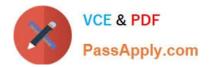

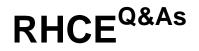

# Red Hat Certified Engineer — RHCE

# Pass RedHat RHCE Exam with 100% Guarantee

Free Download Real Questions & Answers **PDF** and **VCE** file from:

https://www.passapply.com/rhce.html

100% Passing Guarantee 100% Money Back Assurance

Following Questions and Answers are all new published by RedHat Official Exam Center

Instant Download After Purchase

100% Money Back Guarantee

- 😳 365 Days Free Update
- 800,000+ Satisfied Customers

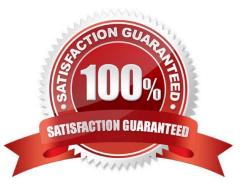

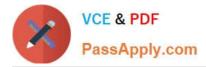

### **QUESTION 1**

SIMULATION

There were two systems: system1, main system on which most of the configuration take place system2, some configuration here

Configure smb access. Share the /sambadir directory via SMB on serverX Your SMB server must be a member of the TESTGROUP workgroup The share name must be data The data share must be available to example.com domain clients only The data share must be browseable susan must have read access to the share, authenticating with the same password "password", if necessary Configure the serverX to share /opstack with SMB share name must be cluster The user frankenstein has readable, writeable, accessable to the /opstack SMB share Both users should have the SMB passwd "SaniTago"

A. explanation

Correct Answer: A

yum install samba samba-client systemctl start smb nmb systemctl enable smb nmb firewall-cmd --permanent --add-service=samba firewall-cmd --reload mkdir -p /sambadir semanage fcontext -a -t samba share t "/sambadir(/.\*)?" restorecon -Rv /sambadir setfacl -m u:susan:r-X /sambadir vim /etc/samba/smb.conf workgroup = TESTGROUP [data] comment = data share path = /sambadir browseable = yes valid users = susan read only = yes hosts allow = 172.25.1. #(ifconfig and get your ip and only use the 3 octets) grep -i "susan" /etc/passwd (It it return nothing to create a user first) useradd -s /sbin/nologin susan smbpasswd -a susan mkdir -p /opstack semanage fcontext -a -t samba share t "/opstack (/.\*)?" restorecon -Rv / opstack vim /etc/samba/smb.conf [cluster] comment = opstack share path = /opstack write list = frankenstein writable = no useradd -s /sbin/nologin frankenstein useradd -s /sbin/nologin martin smbpassword -a Frankenstein smbpassword -a martin #Allow Frankenstein write access & Martin read access to the directory [indent=1]1) setfacl -m u:frankenstein:rwX /opstack/[/indent] [indent=1]2) setfacl -m u:frankenstein:r-X /opstack/

[/indent]

VCE & PDF

PassApply.com

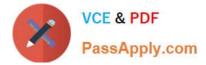

#### **QUESTION 2**

#### SIMULATION

You access the iscsi shared storage. The storage server ip is 172.24.30.100. Separate of 1500M space, format as ext3 file system, mount under /mnt/data, and make sure the root-start automatically mount.

A. explanation

Correct Answer: A

#### **QUESTION 3**

SIMULATION

In accordance with the following requirements, share /common directory through smb service. -- your sub service must be in the SAMBA working-set -- the shared name of common is common -- the common share just can be shared by the customers in the example.com domain -- the common must be available for browsing -- mary must be able to login to the SMB share and for read operation, "password" is the secret code if it need to be verified.

A. explanation

Correct Answer: A

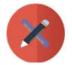

VCE & PDF PassApply.com

| [root@server1 iscsi]# grep -v "^\s*#" /etc/samba/smb.conf                             |
|---------------------------------------------------------------------------------------|
| grep -v                                                                               |
| "^\s*;"   grep -v "^\s*\$"                                                            |
| [global]                                                                              |
| workgroup = SAMBA                                                                     |
| server string = Samba Server Version %v                                               |
| hosts allow - 127. 192.168.0.                                                         |
| security = user passdb                                                                |
| backend = tdbsam                                                                      |
| [common]                                                                              |
| comment = Public                                                                      |
| Stuff path = /common                                                                  |
| public = no                                                                           |
| browseable = yes                                                                      |
| printable = no read                                                                   |
| only = mary                                                                           |
| Add SMB Mary users                                                                    |
| smbpasswd -a mary                                                                     |
| Modify the security context of /common directory<br>chcon -R -t samba_share_t /common |

#### **QUESTION 4**

# SIMULATION

Whoever creates the files/directories on /storage group owner should be automatically should be the same group owner of /storage.

A. explanation

Correct Answer: A

1.

chmod g+s /storage

2.

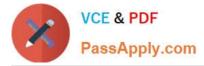

Verify using: Is -Id /storage

Note:

Permission should be like:

drwxrws--- 2 root sysusers 4096 Mar 16 18:08 /storage If SGID bit is set on directory then who every users creates the files on directory group owner automatically the owner of parent directory.

To set the SGID bit: chmod g+s directory

To Remove the SGID bit: chmod g-s directory

#### **QUESTION 5**

SIMULATION

Download file from http://ip/dir/restircted.html, and the local user harry can access it by http://station.domain30.example.com/restircted.html, and cannot be accessed by t3gg.com.

A. explanation

Correct Answer: A

- # cd /var/www/html
- # wget http://ip/dir/restircted.htm
- # iptables -A INPUT -s 172.25.0.0/16 -p tcp -dport 80 -j REJECT
- # service iptables save

# OR

- # yum install httpd
- # service httpd restart
- # chkconfig httpd on
- # cd /var/www/html
- # wget http://ip/dir/restricted.html
- # iptables -A INPUT 172.25.0.0/16 -p tcp -- dport 80 -j REJECT
- # service iptables save
- # service iptables restart
- # elinks http://station.dcmain30.example.com/restricted.html

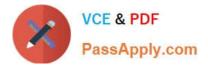

RHCE PDF Dumps

RHCE VCE Dumps

**RHCE Exam Questions**